## **Autorizar prestaciones ONLINE**

Esta modalidad se utiliza para solicitar autorizaciones de manera ONLINE.

**Paso 1:** Dirigirse a S. Salud.

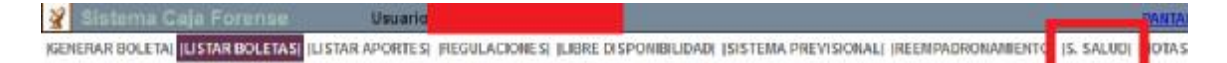

**Paso 2:** Debe escanear o sacar foto del pedido médico de las prácticas a ser autorizadas. Clickear en Otra Práctica y luego en examinar. Se abrirá el explorador de archivos con el cual se adjunta el pedido previamente digitalizado. Al finalizar click en Continuar.

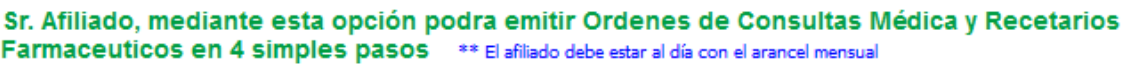

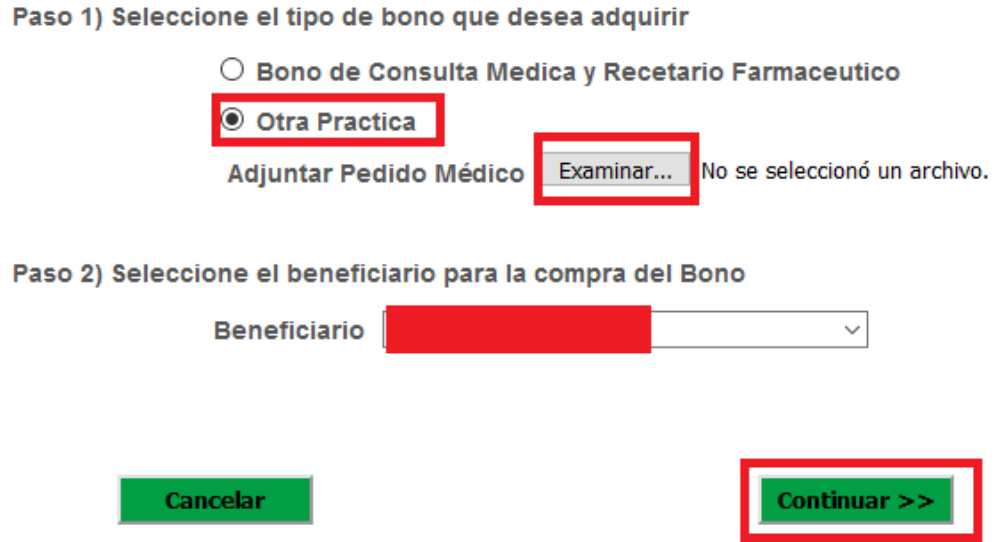

**Paso 3:** En la ventana siguiente tiene la posibilidad de solicitar notificación vía correo electrónico cuando el Bono esté disponible. El valor del mismo será informado una vez sea generado el mismo así como los medios de pago disponibles.

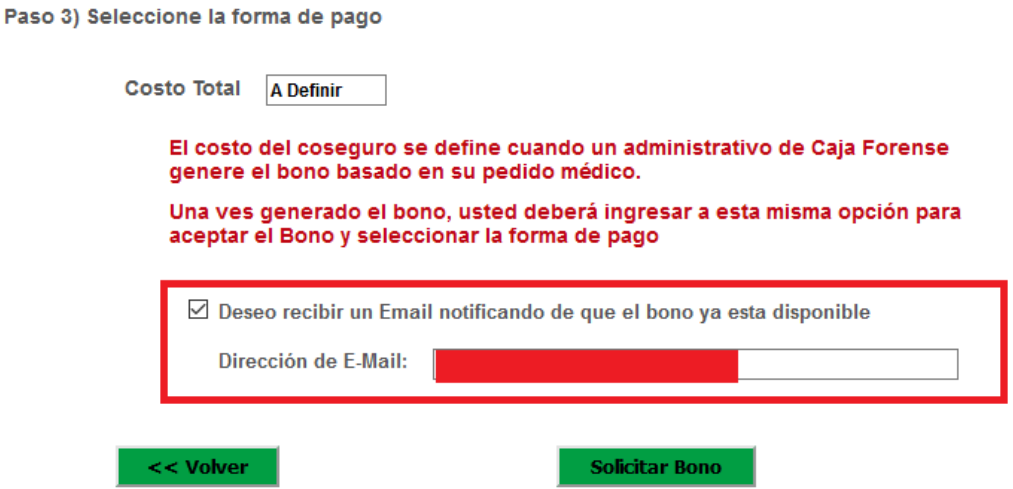